# **LOGISTYKA - NAUKA**

*system informacyjny, system mobilny, zarządzanie przebiegiem pracy, Android* 

KUŁAKOWSKI Andrzej<sup>1</sup>

# **MOBILNY SYSTEM INFORMACYJNY WSPOMAGAJĄCY PRACĘ NAUCZYCIELA**

 *W pracy przedstawiono system informacyjny wspomagający zarządzanie przebiegiem pracy nauczyciela. Jego główne zastosowanie to wspomaganie zajęć ćwiczeniowych. System informacyjny zbudowany został na urządzenie mobilne pracujące pod systemem Android. Zaprezentowano fragmenty jego implementacji oraz wybrane elementy interfejsu. Celem pracy jest zaprezentowanie moŜliwości wykorzystania urządzeń mobilnych i ich oprogramowania we wspomaganiu zarządzania przebiegiem pracy i wykonywania zadań.*

# **MOBILE INFORMATION SYSTEM SUPPORTING TEACHER'S WORK**

In the paper there has been presented an information system supporting management *of teacher's workflow. Its main application is laboratory classes support. The information system has been built on the mobile appliance working in Android system. There have been presented parts of its implementation and chosen interface elements. The aim of the paper is to present possibilities of using mobile appliances and their software in supporting management of workflow and performing tasks.*

# **1. WPROWADZENIE 1.1 System informacyjny**

l

System informacyjny to struktura pozwalająca użytkownikowi na przetwarzanie, za pomocą procedur i modeli, informacji wejściowych na wyjściowe. Wydzielona, skomputeryzowana część takiego systemu to system informatyczny [9]. W szerokim znaczeniu, termin system informacyjny często odwołuje się do interakcji między ludźmi, procesami algorytmicznymi, danymi i technologią [3,10]. W tym znaczeniu określenie nie odnosi się tylko do informacji i technologii komunikacyjnych, które wykorzystuje organizacja, ale również do sposobu interakcji ludzi z tą technologią we wspieraniu ich zadań i celów.

Ponadto system informacyjny może być traktowany jak typ systemu socjotechniczego, który zapewnia konstrukcję pośredniczącą pomiędzy czynnościami (akcją) i technologią. W ten sposób wiąże systemy danych z jednej strony z systemami aktywności z drugiej. System informacyjny jest też rodzajem systemu komunikacyjnego, w którym dane są reprezentowane i przetwarzane w formie pamięci społecznej (wspólnej). Wówczas może

Logistyka 6/2011

<sup>1</sup> Politechnika Świętokrzyska w Kielcach, Wydział Elektrotechniki, Automatyki i Informatyki, 25-314 Kielce, al.1000-lecia PP7, e-mail: a.kulakowski@tu.kielce.pl

więc być rozpatrywany jako półformalny język wspomagający podejmowanie decyzji i akcji [3,4,15].

Stosując kryterium poziomu zaawansowania technicznego można wyróżnić cztery generacje systemów informatycznych [9]: systemy transakcyjne, systemy informowania kierownictwa, systemy wspomagania decyzji, systemy ekspertowe.

Systemy wspomagania decyzji można zróżnicować ze względu na specyficzne zastosowania [6]:

 - grupowe – wspomagające współpracę pomiędzy uczestnikami, wymianę informacji i zarządzanie danymi, ustalające reguły i kolejność wykonywania zadań decyzyjnych,

- naczelnego kierownictwa – dla decyzji o bardzo słabej strukturze informacyjnej,

 - automatyzacji biura – zarządzające dokumentami, określające obiegi dokumentów, umożliwiające dostarczanie danych z zewnątrz,

 - zarządzania przebiegiem pracy – odmiana systemu automatyzacji biura, która umożliwia kompletną realizację procesów za pomocą narzędzi elektronicznych (workflow),

- inżynierskie – służące projektowaniu obiektów fizycznych.

Przykładem systemu wspomagania decyzji zarządzającym przebiegiem pracy może być prosty system wykorzystywany przez nauczyciela. Dla pojedynczych zajęć może on przyjąć bardzo prostą formę mieszczącą się na kartce papieru lub w wersji komputerowej jednego arkusza kalkulacyjnego, nawet bez użycia oprogramowania dla baz danych.

W rozbudowanej formie, w przypadku wielu zajęć, przy pełnym wachlarzu metod dydaktycznych system staje się bardziej złożony. Może przyjąć formę prostego systemu wspomagania decyzji, zależnie od postawionych celów dydaktycznych.

Najbardziej złożoną formą dla pojedynczych zajęć pod względem dydaktycznym przyjmują ćwiczenia tablicowe lub laboratoryjne. Opisując je możemy wykorzystać następujące elementy kontekstu: czas, miejsce, grupa uczniowska, przedmiot, temat ćwiczeń wg planu, przygotowane zadania klasowe i domowe, prowadzący (np. zastępstwo).

Przykładowy przebieg takich zajęć można przedstawić w następujący sposób:

1) sprawdzanie listy obecności,

2) kartkówka z poprzednich zajęć,

3) prezentacja tematu,

4) podział na grupy zadaniowe (także jednoosobowe),

5) wybór zadań przykładowych dla grup,

6) rejestracja wykonywanych czynności i ich czasu wykonania,

7) prezentacja efektów pracy i ich ocena

8) wybór zadań domowych,

9) wpisywanie ocen (osoba, typ zadania, numer, ocena).

## **1.2 Zadania realizowane przez nauczyciela**

Każdy prowadzący zajęcia nauczyciel jest autorem lub realizuje wyznaczony program nauczania. Program nauczania przedmiotu opracowywany jest w oparciu o wiele dokumentów. Na przykład dla studiów wyższych są to: program kształcenia studentów danego kierunku, aktualnie obowiązujące standardy kształcenia na danym kierunku studiów, program kształcenia na danej specjalności [8].

Na przykład w ramach ćwiczeń nauczyciel akademicki ma za zadanie: określanie i kształtowanie kompetencji (wiedzy, kwalifikacji i motywów do ich właściwego stosowania) powiązanych z charakterem danej uczelni, pobudzanie i kształtowanie samodzielności studentów w działaniach poznawczych oraz ukształtowanie umiejętności współpracy w zespole [8]. Powinien też zapoznać studentów z teoretycznymi podstawami kompetencji kształtowanych w ramach ćwiczeń (poprzez podanie literatury, odwołanie się do treści wykładów), aktywizować studentów w toku zajęć, dbać o systematyczną pracę studenta, sprawdzać zarówno rezultaty pracy zespołowej studentów, jak i ich indywidualne kompetencje [8,13].

Na podstawie powyŜszego opisu i specyfikacji wymagań takiego systemu informacyjnego konieczne jest prowadzenie dziennika zajęć, możliwość sprawdzenia obecności, dodawania ocen, przeglądanie frekwencji. Ponadto należy rejestrować plan zajęć, wraz z możliwością późniejszej modyfikacji opisując, o której godzinie z jaką grupą lub grupami prowadzone są zajęcia. Takie rejestry powinny być automatycznie ładowane, jeśli w określonym czasie dana grupa ma kolejne zajęcia z wybranego przedmiotu [13].

Zadania wiążące się z przedstawionym wyżej problem najlepiej wykonać bezpośrednio w sali na zajęciach. Praktyka wykorzystania narzędzi elektronicznych podsuwa nam pomysł, że najlepiej użyć komputera przenośnego z odpowiednim oprogramowaniem. Jednak po krótkim przeglądzie współczesnych urządzeń procesorowych, można dojść do wniosku, że bardziej efektywne i wygodne byłoby użycie mniejszego urządzenia mobilnego, takiego jak tablet lub nawet odpowiednio oprogramowany smartfon albo palmtop.

# **1.3 Platformy mobilne**

Telefony komórkowe są coraz powszechniejsze, a smartfony i tablety są coraz częściej wybierane przez konsumentów. Wszechstronne, wyposażone w liczne sensory i funkcje sprzętowe takie jak GPS, akcelerometr czy ekran dotykowy, są zachęcającą platformą do tworzenia innowacyjnych aplikacji mobilnych [11,13].

Mogą one być platformą dla systemu informacyjnego wspomagającego nauczyciela, która mogłaby usprawnić jego pracę na etapie prowadzenia zajęć. Napisanie odpowiedniej aplikacji na urządzenie mobilne wiąże się przede wszystkim ze znalezieniem dobrego kompromisu pomiędzy funkcjonalnością i w miarę prostym interfejsem umożliwiającym swobodną interakcję użytkownika z aplikacją [12]. Wśród licznych systemów operacyjnych dla takich urządzeń obecnie największą popularnością cieszą się [16]: Symbian, Android, RIM, iOS i Windows Phone (Windows Mobile).

#### **1.4 System Android**

Do opracowania odpowiedniego oprogramowania został wybrany system Android firmy Google oparty o mobilną wersję Linuxa. Jako urządzenie mobilne posłużył smartfon firmy HTC. Działanie systemu testowano na emulatorze i urządzeniach o nazwach: Hero, Lagend, Wildfire i Desire. We wstępnej fazie tworzenia oprogramowania w systemie Android np. do prototypowania można użyć emulatora dostarczanego wraz z SDK. Jako narzędzi użyto: JDK, środowiska Eclipse for Java oraz biblioteki Android SDK firmy Google wraz z dodatkami.

Android jest dostarczany z zestawem podstawowych aplikacji, w tym program obsługi poczty, program do wysyłania i odbierania wiadomości SMS, mapy, przeglądarka, kontakty oraz wiele innych. Wszystkie aplikacje są napisane przy użyciu języka Java. Standardowy organizer wbudowany w system to Google Calendar, jednak jego możliwości mogą jedynie wspomagać opisywany system informacyjny [2].

Programiści używający Androida mają możliwość skorzystania z urządzeń sprzętowych, dostępu do informacji o lokalizacji, uruchamiania serwisów w tle, ustawiania alarmów, dodawania powiadomień do paska stanu, a także wielu innych możliwości. Mają więc pełny dostęp do tego samego API, które jest używane przez wbudowane aplikacje. Architektura aplikacji jest zaprojektowana tak, aby uprościć ponowne używanie jej komponentów [2].

Każda aplikacja Androida działa we własnym procesie, z własną instancją maszyny wirtualnej. Maszyna wirtualna wykonuje pliki w formacie .dex, który jest zoptymalizowany do minimalnego zużycia pamięci.

Aplikacje Androida są budowane z czterech podstawowych komponentów, które są zdefiniowane poprzez architekturę Androida. Główne komponenty wykorzystywane w aplikacjach systemu Android to: Activity, Services, Brodcast i Intent Recivers oraz Content Providers [7,12,14].

Aplikacja nie musi używać wszystkich elementów Androida, ale dobrze napisane oprogramowanie raczej korzysta z dostarczonych mechanizmów, niż na sztywno odnosi się do innych aplikacji. Android ponadto zapewnia pełne wsparcie dla bazy danych SQLite. SQLite jest bardzo popularną wbudowaną bazą danych, ponieważ łączy w sobie przejrzysty interfejs SQL, bardzo małe zużycie pamięci oraz przyzwoite prędkości. Kolejnym jej atutem jest fakt, iż jest otwarta i ogólnie dostępna, tak więc każdy może jej używać. Standardowo wszystkie bazy danych są prywatne, dostępne tylko dla aplikacji, która ją utworzyła [1, 12-14].

#### **1.5 Informacje kontekstowe**

Sensory wbudowane w tego typu proponowane urządzenia mobilne umożliwiają zdobycie wielu informacji kontekstowych, jak czas i położenie [5]. Dzięki GPS można poznać położenie urządzenia, chociaż w budynku jedynie przybliżone. Rozwiązanie tego problemu zapewne zostanie przedstawione w niedalekiej przyszłości.

W opisywanym systemie przy wykorzystaniu dobrze uzupełnionych odpowiednimi informacjami baz można uzyskać następujące informacje kontekstowe:

- a) miejsce zajęć weryfikacja poprzez użycie GPS lub/i innych sensorów położenia,
- b) czas początku i długość zajęć przypomnienie o początku i końcu zajęć,
- c) przedmiot i temat wg planu plan można weryfikować i modyfikować,
- d) grupa uczniowska np. lista obecności.

# **2. IMPLEMENTACJA**

Przykładowa relacyjna baza danych dla takiego systemu informacyjnego zawiera następujące tabele: Przedmiot, TypZajec, Grupa, Uczen, Obecnosci, RozkladZajec, Zadania, PrzydzialZadan, TypZadania, TypOceny, WagaOceny i Oceny. Uproszczony schemat bazy danych przedstawiono na rysunku 1.

Po skonfigurowaniu środowiska deweloperskiego, kolejnym krokiem jest utworzenie nowego projektu w środowisku Eclipse. W okienku dialogowym należy podać wszystkie wymagane informacje, takie jak nazwa projektu: np. Teacher Advisor, nazwa aplikacji – Teacher Advisor, nazwa paczki – com.teacheradisor.activity, nazwa aktywności – MainActivity, wybór wersji SDK – 7, oraz wybór platformy Android  $-2.1$ 

Po utworzeniu projektu konieczne jest uzupełnienie pliku konfiguracyjnego AndroidManifest.xml (rysunek 2), w którym zawarta jest konfiguracja aplikacji. Są to m.in. zdeklarowane komponenty, biblioteki oraz zezwolenia dostępu do usług, które aplikacja chce mieć przydzielone, np. dostęp do GPS lub dostęp do pamięci zewnętrznej.

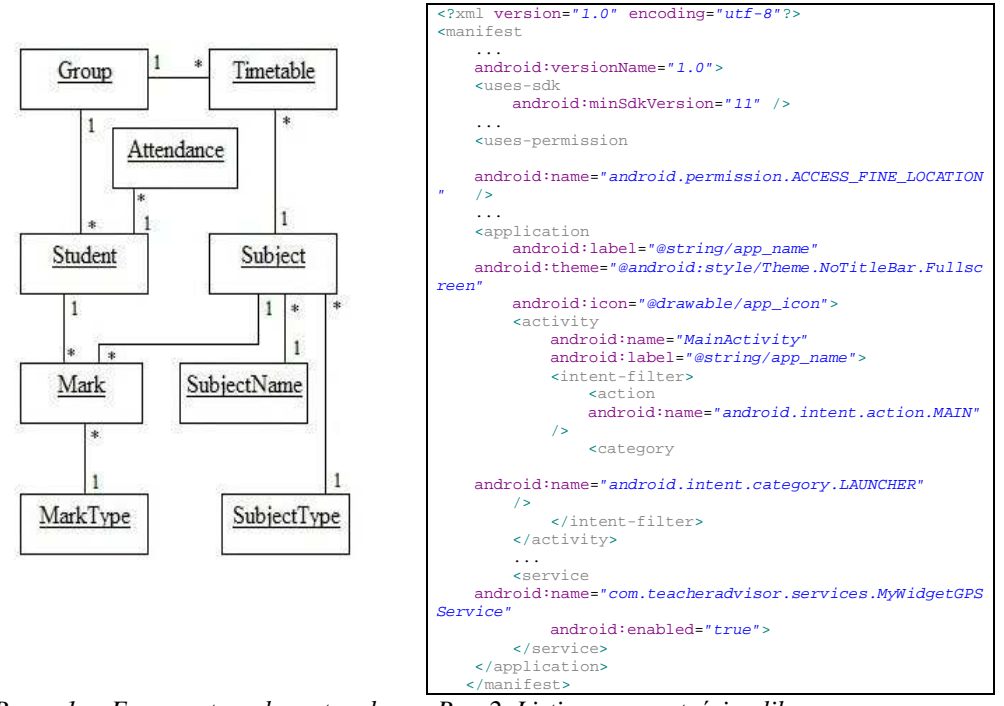

*Rys. 1. Fragment schematu bazy Rys. 2. Listing z zawartością pliku danych systemu informacyjnego. AndroidManifest.xml.*

Układ graficzny został zapisany w pliku o strukturze pliku XML. Pożądany układ jest uzyskiwany poprzez zdefiniowanie odpowiednich atrybutów, takich jak szerokość, wysokość czy tło. Główne okno aplikacji zazwyczaj zapisuje się w pliku o nazwie main.xml.

Zaletą umieszczenia interfejsu w osobnym pliku, niż tworzenia go bezpośrednio w kodzie, jest utrzymywanie bardziej przejrzystego kodu. W Androidzie rozwiązano to w ten sposób, aby maksymalnie uprościć tworzenie aplikacji.

Na podstawie tak przygotowanego systemu informacyjnego w smartfonie wykorzystano informacje kontekstowe i dane zapisane w organizerze umożliwiające kontrolę działań i przypomnienia [5].

Przypomnienia mogą być dwojakiego rodzaju:

- czasowe,

- położenia.

Przypomnienia czasowe możemy rozróżnić na występujące:

- na początku dnia,

- przed zadaniem.

W związku z tym kolejne funkcjonalności bazujące na prezentowanym w pracy, autorskim pomyśle, a zrealizowane m.in. w [13] to:

- Powiadomienia o nadchodzących zajęciach, w formie widżetu na pulpit. Po zakończeniu danych zajęć informacja jest zaktualizowana. W przypadku braku zajęć w danym dniu lub jeśli wszystkie zajęcia w danym dniu się już odbyły, zostanie wyświetlony stosowny komunikat. Jest to przydatne dla osób mających zmienny plan.

- Informowanie o odległej lokalizacji od mających się odbyć w niedługim czasie zajęć, wykorzystując moduł GPS. Jeśli użytkownik znajduje się w odległości przekraczającej dany dystans, umożliwiający w krótkim czasie przybycie na miejsce, zostanie o tym powiadomiony.

Jeśli użytkownik znajduje się w odległości od budynku uczelni równej lub większej niż zostało to zapisane w ustawieniach aplikacji, zadaniem odpowiedniego widżetu jest uruchomienie serwisu powiadamiającego o zbliżających się zajęciach. Serwis ten posiada specjalny timer, który z określoną czestotliwością sprawdza, czy użytkownik zdaży przyjść na zajęcia. Jeśli nie, wysyła komunikat do paska powiadomień oraz uruchamia alarm.

### **3. INTERFEJS**

Przykładowe i wybrane elementy interfejsu przedstawiono na kolejnych rysunkach.

Rozkład zajęć planowanych na dany dzień można zobaczyć na rysunku 3. Różne kolory tła w rozkładzie informują o typie i rodzaju zajęć: wykłady, ćwiczenia, laboratoria czy projekty.

Ekran na rysunku 4 przedstawia moduł do zarządzania listą grup uczniowskich.

Aby dodać nowego studenta do bazy należy wywołać menu, następnie kliknąć na odpowiedni przycisk. Po jego naciśnięciu pojawi się okno dialogowe z formularzem do wypełnienia. Tak jak zostało to pokazane na rysunku 5. Moduł do zarządzania listą studentów został przedstawiony na rysunku 6.

# MOBILNY SYSTEM INFORMACYJNY WSPOMAGAJĄCY PRACĘ NAUCZYCIELA 2083

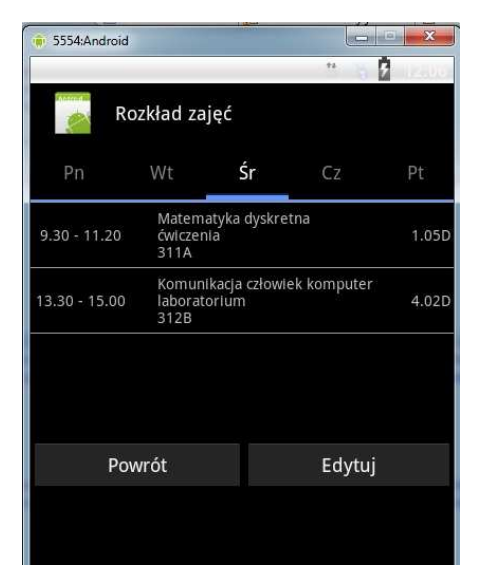

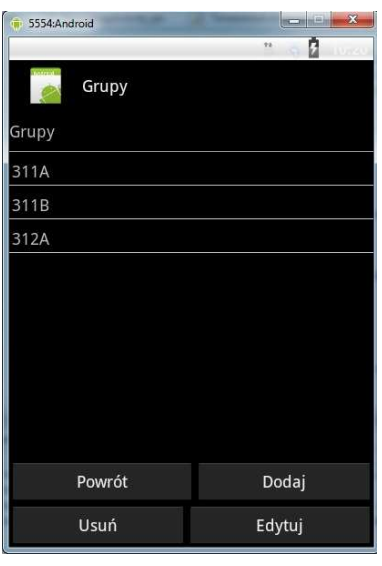

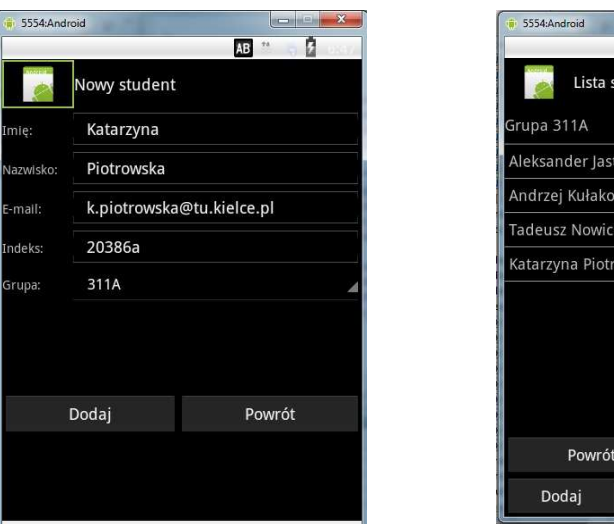

*Rys. 3. Ekran planu zajęć. Rys. 4. Ekran z listą grup uczniowskich.* 

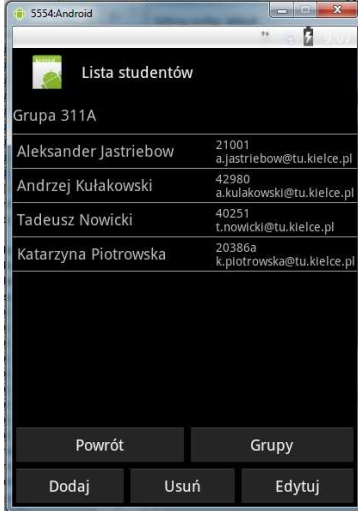

*Rys. 5. Wprowadzanie danych nowego Rys. 6. Ekran z listą uczniów i poleceniami ucznia. do jej obsługi.* 

Użytkownik ma także możliwość prowadzenia rejestru z wybranych zajęć, sprawdzanie obecności uczniów na wybranych zajęciach, oraz sprawdzanie frekwencji z wybranego dnia. Można to zobaczyć na ekranie widocznym na rysunku 7 oraz 9.

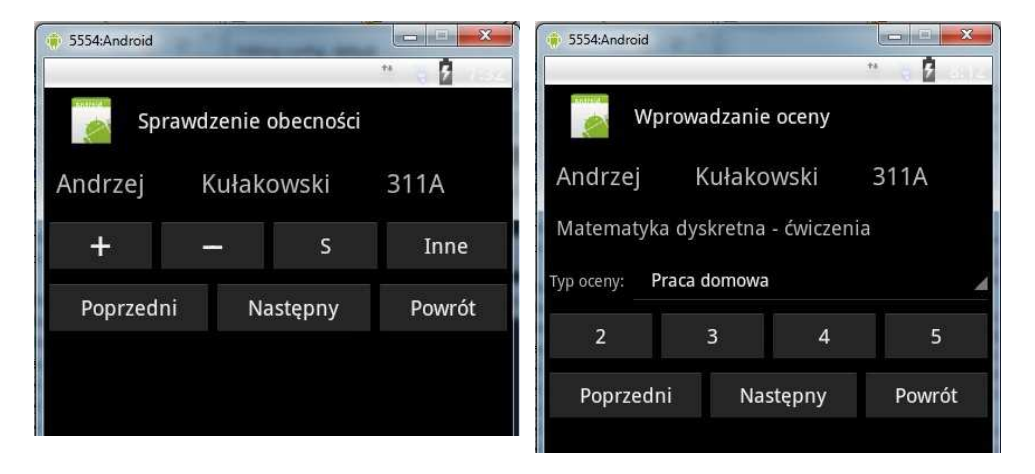

*Rys. 7. Wprowadzanie obecności ucznia. Rys. 8. Okno do wprowadzania oceny.* 

Używając ekranu pokazanego na rysunku 8, nauczyciel ma możliwość wstawiania ocen zgodnie z wcześniej ustalonymi zasadami. Ekran z rysunku 9 umożliwia podgląd obecności uczniów na danych zajęciach.

Nauczyciel ma też możliwość przeglądania wstawionych ocen, co pokazano na ekranie z rysunku 10.

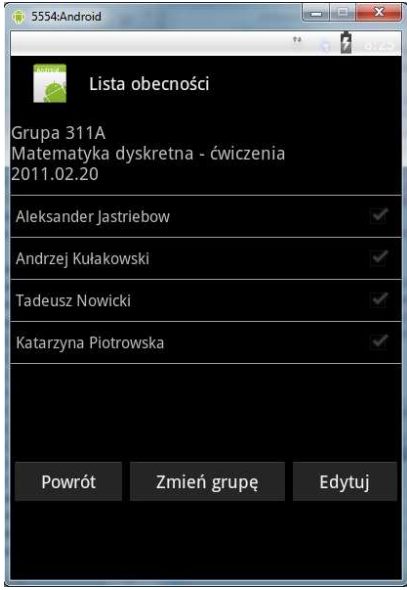

| 5554:Android                         |                                  | $\overline{\mathbf{x}}$<br><b>RECORD REGIST</b> |
|--------------------------------------|----------------------------------|-------------------------------------------------|
|                                      |                                  | <b>ts</b><br>п                                  |
| Oceny<br>Grupa 311A                  |                                  |                                                 |
|                                      | Matematyka dyskretna - ćwiczenia |                                                 |
| Aleksander Jastriebow<br>5,0 5,0 5,0 |                                  | 5,0                                             |
| Andrzej Kułakowski<br>4,5 5,0        |                                  | 4,75                                            |
| <b>Tadeusz Nowicki</b><br>4,0 4,5    |                                  | 4,25                                            |
| Katarzyna Piotrowska<br>4,0          |                                  | 4,0                                             |
| Powrót                               | Zmień grupę                      | Edytuj                                          |

*Rys. 9. Ekran z lista obecności uczniów. Rys. 10. Ekran wyświetlający oceny uczniów.* 

Działania modułu GPS można testować na emulatorze za pomocą przesłania odpowiednich komunikatów poprzez narzędzie adb z konsoli, lub za pomocą okienka do kontroli emulatora w środowisku Eclipse widocznego na rysunku 11 [2].

Ponadto dane z bazy można wyeksportować w różnych formatach np.: cvs, xml lub stworzyć własny. Przykładowa zawartość wyeksportowanego pliku widoczna jest na rysunku 12.

| <b>E. Emulator Control 23</b>   | O.<br>F | Metody Obliczeniowe 311A oceny - Notatnik<br><b>Issue</b>                        |
|---------------------------------|---------|----------------------------------------------------------------------------------|
| Location Controls               | ▲       | Plik Edycja Format Widok Pomoc                                                   |
| Manual GPX<br>KML               |         | Metody Obliczeniowe 2010z<br>Grupa: 311A<br>params: a s a s   10 15 25 50        |
| <b>O</b> Decimal<br>Sexagesimal |         | Aleksander Jastriebow:<br>11, 13, 51<br>$ 4 $ 3, 5   8, 5   5, 5   7, 5   8   2  |
| Longitude 50,890202             | E.      | Andrzei Kulakowski:<br>$ 7 $ 8, 5 $ 7, 5 $ 8, 5 8, 5 8 8 8<br> 1117,5            |
| 20,640239<br>Latitude<br>Send   |         | Tadeusz Nowicki:<br>$ 6 $ 7, 5 4, 5 8, 5 5, 5 7 7 7<br>11, 19, 51                |
|                                 |         | Katarzyna Piotrowska:<br>$5  5, 5   7, 5   9, 5   6, 5   9   10  $<br>11, 15, 51 |
|                                 | ٠       |                                                                                  |

*Rys. 11. Okno do przesyłania lokalizacji do Rys. 12. Zawartość wyeksportowanego modułu GPS emulatora. pliku z ocenami.* 

# **4. PODSUMOWANIE**

Systemy mobilne oferują nowe możliwości dla systemów informacyjnych, oferując nowe platformy dla realizacji coraz bardziej skomplikowanych zadań. W szczególności Android stanowi ciekawe, otwarte środowisko programistyczne oferując system zbudowany na jądrze Linuxa. Dostęp do sprzętu jest możliwy dla wszystkich aplikacji za pomocą wielu bibliotek API. Budowany system wspomagania dostarcza w pełni mobilną aplikację dostępną na urządzenia przenośne. UŜytkownik tego systemu dzięki jego mobilności ma zawsze dostęp do niezbędnych danych i informacji służących bardziej komfortowemu prowadzeniu zajęć oraz skraca czas dodatkowej pracy administracyjnej.

Nauczyciel podczas przeprowadzanych zajęć ma możliwość sprawdzenia listy obecności studentów, wstawiania ocen oraz zapisu tych danych w celu późniejszego ich przeglądania. Aplikacja oferuje wsparcie dla powiadamiania użytkownika o zbliżających się zajęciach wykorzystując przy tym dane z modułu GPS. Dzięki modułowej budowie aplikacji, istnieje możliwość prostego rozszerzania jej funkcjonalności. Daje to duże moŜliwości na rozwój aplikacji w przyszłości poszerzając jej funkcjonalność o nowe funkcje, co skrzętnie wykorzystano w niniejszej pracy.

Tak zbudowany system informacyjny może stanowić mobilną podstawę sprzętową do automatycznej akwizycji wyników działań uczniów przy wykorzystaniu ich telefonów komórkowych nawet podczas zajęć wykonywanych bez komputerów PC.

Zakres zastosowań analogicznych mobilnych systemów informacyjnych wspomagających przebieg pracy może być przykładowo rozszerzony na:

- studentów,
- pacjentów,
- służby porządkowe,
- pracowników służby zdrowia,
- inne osoby, działające wg określonych procedur lub harmonogramów.

### **5. BIBLIOGRAFIA**

- [1] Krupowicz A.: *Metody numeryczne zagadnień początkowych równań róŜniczkowych zwyczajnych,* Warszawa, PWN 1986.
- [2] *Android, Installing the SDK*, http://developer.android.com/sdk/installing.html, (04.03.2011).
- [3] *Android, The Developers Guide*, http://developer.android.com/guide/index.html, (04.03.2011).
- [4] Beynon-Davies P*.: The 'language' of informatics: the nature of information systems*, International Journal of Information Management, 29(2), 92-103; 2009.
- [5] Beynon-Davies P.: *Business Information Systems*, Palgrave Macmillan, Basingstoke; 2009.
- [6] Chittaro L.: *Distinctive Aspects of Mobile Interaction and their Implications for the Design of Multimodal Interfaces*, Journal on Multimodal User Interfaces, Vol. 3, No. 3, pp. 157-165, 2010.
- [7] Flakiewicz W.: *Systemy informacyjne w zarządzaniu. Uwarunkowania, technologie, rodzaje*, Wydawnictwo C. H. Beck, Warszawa 2002.
- [8] Hashimi S.Y., Komatineni S., Maclean D.: *Pro Android 2*, Apress, 2010.
- [9] *Karta Dydaktyczna*, elearning.wsez.pl/file.php/1/KARTA\_ DYDAKTYCZNA.pdf , WSEZiNS, 2010, (03.04.2011).
- [10] Kisielnicki J., Sroka H.: *Systemy informacyjne biznesu*, Informatyka dla zarządzania, A.W. Placet, Warszawa 2005
- [11] Kroenke D. M.: *Experiencing MIS*; Prentice-Hall; Upper Saddle River, 2008.
- [12] Meier R: *Professional Android 2 Application Development*, Wrox, 2010.
- [13] Murphy M.L.: *Beginning Android 2*, Apress, New York, 2010.
- [14] Pyczek P.: *Projekt i implementacja systemu informacyjnego wspomagającego wykładowcę na system Android*, Projekt inŜynierski, Politechnika Świętokrzyska, opiekun Andrzej Kułakowski, 2011
- [15] Rogers R., Lombardo J, Mednieks Z., Meike G. B.: *Android Application Development: Programming with the Google SDK*, O'Reilly Media, 2009.
- [16] *Systemy Informacyjne*: http://pl.wikipedia.org/wiki/Systemy\_informacyjne, (04.04.2011).
- [17] [16] *Mobile operating system*: http://en.wikipedia.org/wiki/Mobile\_operating\_system, (04.04.2011).